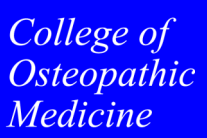

# *TECHNOLOGY OVERVIEW*

### **Activating your NYIT e-mail Account**

#### **[www.nyit.edu/password](http://www.nyit.edu/password)**

You will need your NYIT ID number. Fill out Step 1 & Step 2, then click "submit". You will be prompted to create a secret question and answer and create your password.

### **My NYIT**

To access Tuition, Financial Aid, E-mail and Google Education Apps. **[http://my.nyit.edu/](https://mymail.nyit.edu/)**

### **Wireless Network Access**

Install the Bradford Authentication Agent, follow the instructions at **[www.nyit.edu/wireless](http://www.nyit.edu/wireless)** To register from off-campus **http://wifi-[registration.nyit.edu](http://wifi-registration.nyit.edu)**

### **Firecracker**

Firecracker is an advanced learning platform for student physicians. You will receive email instructions on how to set up your individual account. This is provided by NYITCOM. **[http://www.firecracker.me/](https://www.firecracker.me/)** 

### **Akila**

Akila is the NYITCOM online learning community. Presentations and other course materials reside here. Log in to Akila (using NYITCOM email login and password)to obtain course resources, take quizzes and watch archived lecture videos. **[http://akila.nyit.edu](http://akila.nyit.edu/moodle)**

Enter your personal profile information and Save. Search and subscribe to courses.

### **ExamSoft**

Details of ExamSoft account information and instructions will be e-mailed to you prior to the first exam. For ExamSoft technical support, contact ExamSoft directly between the hours of 8:30 AM and 8:30 PM (EST) at 866-429-8889 or 954-429-8889 or email *[support@examsoft.com](mailto:support@examsoft.com)*. **[www.examsoft.com/nyitcom](http://www.examsoft.com/nyitcom)**

### **Grades (Guru)**

Check your *grades & attendance* online at: **<http://guru.nyit.edu/>** Log in to Guru using your NYITCOM email username and password.

### **Kaltura**

Kaltura is a repository for lectures and premade videos. Log in using your NYIT username and password. **[http://nyitmedicine.mediaspace.kaltura.com](http://nyitmedicine.mediaspace.kaltura.com/)**

College of **Osteopathic Medicine** 

# *TECHNOLOGY OVERVIEW*

### **Piazza**

Students regularly discuss curricular materials online with their academic community. This resource allows for interaction amongst students and faculty thereby improving the exchange of knowledge. **Student Academic Forum: <https://piazza.com/nyitcom>**

### **Library Resources**

NYITCOM provides students with a collection of Medical Databases for reading, research and reference. **<http://www.nyit.edu/library/medicine>**

### **ICC Simulation**

The ICC utilizes Standardized Patients, mannequin-based simulators and a staff trained in simulation and medical education and test development. **[www.nyit.edu/nyitcomicc](http://ems-web.nyit.edu/SimIQ/login.aspx)**

### **COMBANK**

COMBANK, a customizable testing experience, contains COMLEX-style test questions. Additional information regarding log in and subscription will be provided soon. This is provided by NYITCOM. **<http://www.combankmed.com/>**

### **Other Resources**

NYITCOM's website hosts a Student Resource page that provides quick access to all you need: *MyMail | NYIT Connect | Library Databases |Student Handbook | Insurance | Forms* **[http://www.nyit.edu/medicine/student\\_resources/](http://nyit.edu/medicine/student_resources)**

### **Old Westbury Academic Technology Support Hours:**

Monday through Friday 12:00 noon -2:00 pm ATG Office, Rockefeller Room 301

### **Old Westbury Wireless and Facilities Support:**

Email: [ServiceCentral@nyit.edu](mailto:servicecentral@nyit.edu)

### **Jonesboro Academic Technology Support:**

Email: [atghelpjb@nyit.edu](mailto:atghelp@nyit.edu)

(870)680-8830

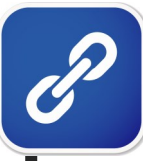

## **Quick Links**

**Password Reset [www.nyit.edu/password](http://www.nyit.edu/password)**

**My NYIT [http://my.nyit.edu/](https://my.nyit.edu/)**

**At home Wireless Registration http://wifi-[registration.nyit.edu](http://wifi-registration.nyit.edu)**

> **Akila [http://akila.nyit.edu/](http://noodle.nyit.edu/login/index.php)**

**Kaltura Video Site <http://nyitmedicine.mediaspace.kaltura.com/>**

**GURU**

**<http://guru.nyit.edu/>**

**ExamSoft [www.examsoft.com/nyitcom](http://www.examsoft.com/nyitcom)**

**Piazza**

**<https://piazza.com/nyitcom>**

**ComBank <http://www.combankmed.com/>**

**Medical Databases <http://www.nyit.edu/library/medicine>**

**ICC**

**<http://nyit.edu/nyitcomicc>**

**Student Resource Page [http://www.nyit.edu/medicine/student\\_resources/](http://nyit.edu/medicine/student_resources)**

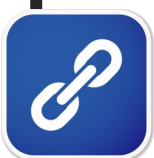

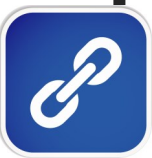